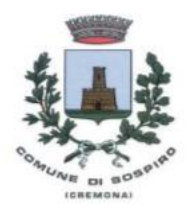

**COMUNE DI SOSPIRO**

**PROVINCIA DI CREMONA** Piazza Libertà, 12 – 26048 SOSPIRO (CR) Tel. 0372/623101 621415 – email: servizialcittadino@comune.sospiro.cr.it

# **ISTRUZIONI**

# **SERVIZIO DI REFEZIONE SCOLASTICA GESTIONE INFORMATIZZATA E PAGAMENTO DEL SERVIZIO**

Il sistema informatizzato ("E.Meal School" di Nova Srl), che permetterà le seguenti funzionalità:

- disponibilità di un "borsellino elettronico" (un credito virtuale da usare per il pagamento dei buoni pasto);
- comunicazione dell'assenza dal servizio di refezione scolastica, da parte dei genitori, attraverso l'utilizzo dell'App "Servizi Mensa" o del portale web "Novaportal" oppure mediante uno squillo telefonico gratuito;
- accesso a nuovi strumenti di pagamento;
- possibilità di consultare i menù somministrati e ogni altra informazione relativa al servizio (presenze in mensa, "estratto conto" del borsellino) attraverso le seguenti modalità:
	- su smartphone, scaricando gratuitamente la App "Servizi Mensa" (disponibile per Android e iOS);
	- $\triangleright$  via internet, collegandosi al portale "Novaportal", ed accedendovi utilizzando le proprie credenziali.

#### **Per facilitare il passaggio alla gestione informatizzata, Vi chiediamo di porre attenzione ai seguenti punti:**

## **PORTALE WEB E CREDENZIALI DI ACCESSO AL SISTEMA**

Prima dell'inizio del servizio, riceverete via e-mail (o via SMS) le credenziali (nome utente e password, che potrete utilizzare anche per la APP) per accedere alla vostra area riservata del portale "Novaportal" dall'indirizzo https://sospiro.ristonova.it/portale/

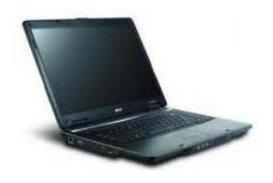

Da questa pagina potrete visualizzare:

- i dati anagrafici associati a pagante (il genitore) ed utenti (gli alunni);
- N.B. = i dati non possono essere modificati: se rilevate errori (es. indirizzo e-mail) dovrete contattare il Comune per la rettifica
- i servizi associati agli utenti;
- i codici identificativi (PIN) da utilizzare, nei casi in cui siano richiesti, per i pagamenti;
- la situazione dei pagamenti aggiornata in tempo reale;
- il menù del giorno (*funzionalità che verrà attivata appena possibile*);
- una sezione attraverso cui effettuare le ricariche "on line", (con utilizzo di carta di credito);
- una sezione a cui potrete in futuro accedere per scaricare alcuni documenti, tra cui la certificazione delle spese sostenute nell'anno solare per il servizio di ristorazione scolastica.

# **UTILIZZO DELL'APP "SERVIZI MENSA"**

Avrete a disposizione un'applicazione gratuita, grazie alla quale sarà possibile consultare alcune informazioni di servizio, direttamente dal proprio smartphone, senza la necessità di utilizzare un PC. L'app è disponibile:

- per sistemi operativi Android, scaricando l'App da Play Store, digitando: "Servizi Mensa";
- per sistemi operativi iOS, scaricando l'App da App Store, digitando: "Servizi Mensa".

Oltre a Username e Password (le stesse utilizzabili per l'accesso da PC) è richiesto di compilare il campo "impianto", in cui digitare "*sospiro*" (tutto minuscolo, senza spazi).

Dal menu principale potrete accedere alle diverse sezioni:

- **Presenze**: per avere un resoconto delle presenze a mensa dei vostri figli;
- **Pagament**i: per visualizzare il saldo del borsellino elettronico, la tariffa associata ai vostri figli, i codici identificativi (PIN) da utilizzare per i pagamenti, ed i versamenti eseguiti;
- **Ricarica online**: per effettuare le ricariche tramite app, (con utilizzo di carta di credito);
- **Telefonate**: vi troverete i messaggi di conferma per la segnalazione assenze tramite squillo telefonico;
- **Comunicazioni**: per visualizzare eventuali comunicazioni e informazioni sul servizio;
- **Menù**: per visualizzare i piatti previsti per il giorno (*funzionalità che verrà attivata appena possibile*)

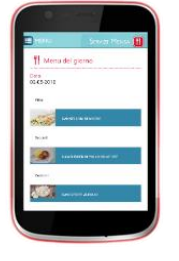

NOTA: per l'accesso (via Web o APP), raccomandiamo di rispettare i caratteri maiuscoli/minuscoli delle credenziali che riceverete. In caso contrario non riuscirete ad accedere al sistema.

#### **COMUNICAZIONE DELLE ASSENZE**

Per la rilevazione delle presenze in mensa verrà utilizzato un sistema automatico: il sistema informatizzato presume che l'alunno iscritto al servizio consumi giornalmente il pasto (ogni giorno associato ai rientri di quella specifica classe). Pertanto, quotidianamente, il sistema provvede a scalare dal "borsellino elettronico" dell'utente l'equivalente dell'importo della tariffa pasto ad esso abbinata. Qualora l'alunno non debba usufruire del servizio mensa per un giorno, dovrà essere il genitore a provvedere (entro le ore 09.30 del giorno stesso), a "disdire il pasto" con una delle seguenti modalità:

#### *1 - Utilizzo dell'App "Servizi mensa" per smartphone Android e iOS*

Accedere alla sezione "*Presenze*": si presenterà un calendario del mese in corso ove, in corrispondenza dei giorni in cui è previsto il servizio, appariranno delle **V** di colore verde.

Toccando una volta la casella relativa ad un giorno, sarà possibile richiedere un pasto in bianco (pasto leggero temporaneo): apparirà un'icona rappresentante una **B**.

Toccando una seconda volta, apparirà una **X** di colore rosso: in tal modo avrete segnalato l'assenza di vostro figlio dal servizio mensa per il giorno selezionato.

Per annullare l'operazione, sarà sufficiente cliccare una terza volta, ripristinando di nuovo la **V** di colore verde. Utilizzando la APP, si possono comunicare le assenze anche per più giorni.

#### *2 - Area riservata ai genitori sul portale "Novaportal" (da PC o tablet)*

Una volta entrati nel portale "Novaportal", per comunicare le assenze di vostro figlio sarà sufficiente cliccare alla voce "*Servizi*" e, successivamente, "*Presenze mensa*": visualizzerete il calendario del mese in corso, ed ogni giorno in cui il servizio mensa sarà attivo per vostro figlio, segnato con una **V** di colore verde. Potrete richiedere il pasto in bianco (pasto leggero temporaneo) con un click sulla casella del giorno di vostro interesse: apparirà un'icona con una **B**.

Cliccando una seconda volta segnalerete l'assenza: apparirà un **X** di colore rosso.

Per annullare l'operazione, sarà sufficiente cliccare una terza volta, ripristinando di nuovo la **V** di colore verde. Dal portale "Novaportal", nella sezione "*Stampe*" potrete inoltre visualizzare i resoconti annuali del servizio. Utilizzando il portale, si possono comunicare le assenze anche per più giorni.

#### *3 - Squillo telefonico gratuito*

In alternativa, per coloro che non potessero o volessero utilizzare uno dei canali precedenti, vi è la possibilità di usufruire di un ulteriore metodo di comunicazione dell'assenza, tramite "squillo telefonico" gratuito.

Utilizzando ESCLUSIVAMENTE il numero di telefono corrispondente al figlio assente (vedi tabella sotto), facendo fare da uno a quattro squilli e riagganciando (se si lascia squillare ulteriormente, viene attribuito il costo pari a uno scatto).

Per segnalare le assenze potrete utilizzare i numeri di telefono gratuiti riportati secondo lo schema seguente:

- per assenza *1° figlio*: Numero da comporre: **03721786961**
- per assenza *2° figlio*: Numero da comporre: **03721786962**

All'indirizzo di posta elettronica comunicato dal genitore arriverà una e-mail di conferma della registrazione dell'assenza o una segnalazione di anomalia, nel caso non sia stata eseguita la procedura corretta.

Utilizzando questa funzionalità, per segnalare l'assenza di più giorni va per forza effettuato uno squillo telefonico in corrispondenza di ogni giorno di assenza, secondo gli orari sopra specificati, ossia fino alle ore 09.30 del giorno stesso.

Alcune annotazioni importanti:

- in caso di gemelli, il "*1°figlio*" è quello il cui nome di battesimo viene prima in ordine alfabetico
- i genitori con più di due figli NON potranno utilizzare il canale "squillo telefonico" ma solo APP o Portale
- è tassativo che il numero di telefono da cui parte la chiamata sia tra quelli che sono stati comunicati in fase di iscrizione, affinché il sistema riconosca automaticamente il genitore ed i figli ad esso associati.

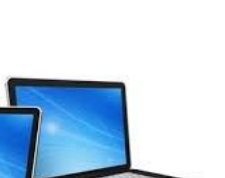

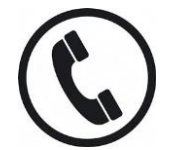

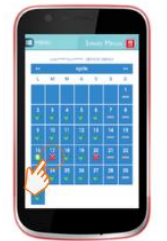

### **MODALITA' DI RICARICA DEL BORSELLINO ELETTRONICO**

Ad ogni alunno è associato un "borsellino elettronico", cioè un conto virtuale dal quale giornalmente, in base all'utilizzo del servizio mensa, viene detratto l'importo del buono pasto (in base propria tariffa).

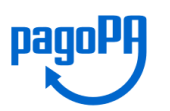

I pagamenti della refezione scolastica e degli altri servizi, come tutti i pagamenti rivolti alla Pubblica Amministrazione, saranno effettuati attraverso la piattaforma nazionale "PagoPA". Sarà il sistema informatizzato che abbiamo scelto ad interfacciarsi direttamente con "PagoPA".

Per ricaricare il borsellino elettronico, potete accedere:

- **dall'area riservata del portale "Novaportal"** (Accedendo alla sezione "*Pagamenti online*")
- **dalla app "Servizi Mensa"** (Accedendo alla sezione "*Ricarica online*" della APP)

Una volta scelto l'importo da ricaricare, potrete:

- chiudere direttamente il pagamento con i canali "On Line", utilizzando la carta di credito (dal portale Novaportal attraverso il tasto "Acquista" o dalla App "Servizi Mensa" con il tasto "Conferma pagamento";
- stampare in autonomia un "Avviso di pagamento" (contenente QRCode e dati per utilizzare la piattaforma PagoPA) e recarvi con esso presso i numerosi punti territoriali che permettono di effettuare i pagamenti "PagoPA" (detti PSP - Prestatori di Servizi di Pagamento) e autorizzati da AgID – Agenzia per l'Italia Digitale. Tali punti territoriali possono essere così riassunti:
	- **Istituti bancari** (Bancomat e sportelli fisici delle banche)
	- **Esercenti con circuito Lottomatica** o altri circuiti di PSP autorizzati (es. PayTipper, Factorcoop, etc)
	- **Altre metodologie** (es. tabaccherie associate Banca5, circuiti presenti sulle home banking, etc)

#### **Come creare l'Avviso di Pagamento dal portale "Novaportal"**

Troverete due "bottoni": il primo "Acquista" serve per pagare subito "online" con carta di credito. Il secondo **"Paga più tardi"** vi permette di ottenere un PDF dell'Avviso di Pagamento (con un QRCode che identifica i dati del vostro pagamento in sicurezza): potrete stamparlo e portarlo presso il punto di pagamento (PSP) prescelto. Una volta effettuato il pagamento presso un PSP autorizzato, la piattaforma PagoPA dialogherà direttamente con il sistema informatico "e.Meal School", che registrerà il versamento ed aggiornerà il saldo.

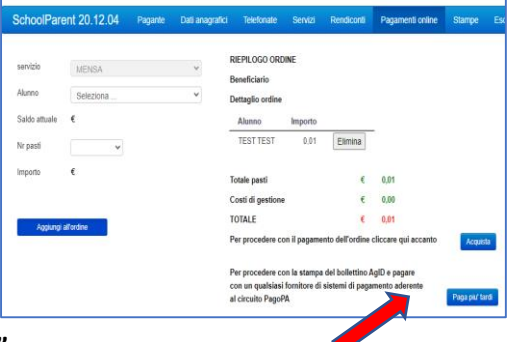

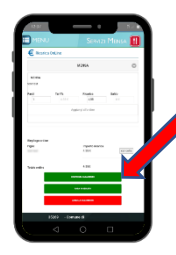

#### **Come creare l'Avviso di Pagamento dalla APP "Servizi Mensa"**

Anche qui avrete una doppia scelta: il primo bottone "Conferma pagamento" serve per pagare subito "online" con carta di credito, mentre il secondo "**Paga in seguito**" servirà per ottenere il PDF dell'Avviso di Pagamento. In questo caso potrete anche evitare la stampa del PDF, perché potrete memorizzarlo nello smartphone e mostrare il solo QRCode presso il PSP prescelto.

L'iter di registrazione del pagamento e di aggiornamento del saldo è lo stesso sopra descritto.

**Attenzione**: una volta generato l'Avviso di Pagamento (da portale o da app) avrete **10 giorni** di tempo per effettuare il pagamento dello stesso, poi l'Avviso scade e non può essere più utilizzato. Ciò ovviamente NON genera un ulteriore debito, ma dovrete creare un nuovo Avviso (anche di importo diverso, se desiderato)

*NOTA: sia dal portale che dalla APP è possibile eseguire l'operazione per più figli contemporaneamente: basterà selezionare il secondo figlio e cliccare alla voce "Aggiungi ordine" prima di confermare l'acquisto*.

#### **SALDO E COMUNICAZIONE PASTI RESIDUI**

Potrete **in ogni momento** verificare i pasti usufruiti o consultare l'aggiornamento del saldo, sia dal portale Web che dalla APP. Il software prevede **forme di sollecito automatiche**: all'approssimarsi dell'esaurimento del credito, sarete invitati con e-mail o SMS (inviati in base a soglie stabilite), a "ricaricare" il conto-pasti.

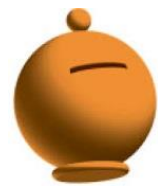

Si ricorda comunque che il servizio mensa **viene ora erogato in modalità** "**pre-pagato**", pertanto si suggerisce di tenere monitorato il saldo corrente ed effettuare per tempo le ricariche, evitando continui solleciti.

#### **ATTENZIONE**

Come già riportato, al presente avviso seguirà una comunicazione personalizzata (via email o SMS), che conterrà le credenziali personali per l'accesso al sistema informatizzato.

Si prega nel frattempo di NON contattare inutilmente gli uffici comunali, perché gli stessi non sono ancora in possesso di tali credenziali, che saranno elaborate automaticamente dal sistema.

**Importante**: Le credenziali rilasciate per permettere l'accesso al sistema avranno vita breve. **SD?d** Infatti, in base alle disposizioni di legge sugli accessi ai portali messi a disposizione dalla Pubblica Amministrazione, anche l'ingresso al sistema informatizzato (sia da portale Web che dalla APP) sarà tra qualche mese consentito **solo tramite SPID** (Sistema Pubblico di Identità Digitale). Si invitano pertanto i genitori che non abbiano ancora l'accreditamento SPID, a provvedere in tal senso. In base al riconoscimento SPID, il genitore che nel corso d'anno accederà al programma (per controllare i pasti, fare pagamenti, …) dovrà essere **lo stesso a cui sono state rilasciate le credenziali** (adulto pagante).

#### **ALTRE INFORMAZIONI**

La piattaforma del nuovo sistema informatizzato potrà a breve essere raggiunta anche dal sito del Comune di Sospiro (https://www.comune.sospiro.cr.it/) nella sezione "Servizi scolastici e per l'Infanzia" cliccando sul bottone "*Mensa scolastica – E. Meal School*"

L'Ufficio Servizi al Cittadino comunale rimane a disposizione delle famiglie in caso ai seguenti recapiti:

- $>$  Tel. 0372613101 int.1
- Email: servizialcittadino@comune.sospiro.cr.it

Vi ringraziamo fin d'ora per la collaborazione ed auspicando di incontrare la soddisfazione delle famiglie, cogliamo l'occasione per augurare a tutti un sereno avvio del nuovo anno scolastico.

 Ilaria Guarneri Ghisolfi Gianluca Responsabile Area Servizi al Cittadino Consigliere Comunale con delega ai Servizi Scolastici